You are receiving these instructions because you have indicated you require assistance with the Parent Portal.

**Please make sure to follow each step and do not skip ahead. If you skip ahead or try to access in another way it will reset the process and you will not be able to gain access until your password has been reset again at our end.**

Information you need to access the Password reset, which will then lead you to the Parent Portal.

username : (temporary) password : **hwdsb2022**

Please click on the link [www.hwdsb.on.ca/parent](https://can01.safelinks.protection.outlook.com/?url=http%3A%2F%2Fwww.hwdsb.on.ca%2Fparent&data=05%7C01%7Cscoles%40hwdsb.on.ca%7C0ab9402c2879460a77e908da382f0e53%7C7afeaf6ab1be4c83a974c43a8b215634%7C0%7C0%7C637884071991315449%7CUnknown%7CTWFpbGZsb3d8eyJWIjoiMC4wLjAwMDAiLCJQIjoiV2luMzIiLCJBTiI6Ik1haWwiLCJXVCI6Mn0%3D%7C3000%7C%7C%7C&sdata=lay6wSfITH6hS4aLZ417cntYT8sm7N2EjnVTx%2FD3YDI%3D&reserved=0)

## 1. **From here you will click on Parent Portal Log-in**

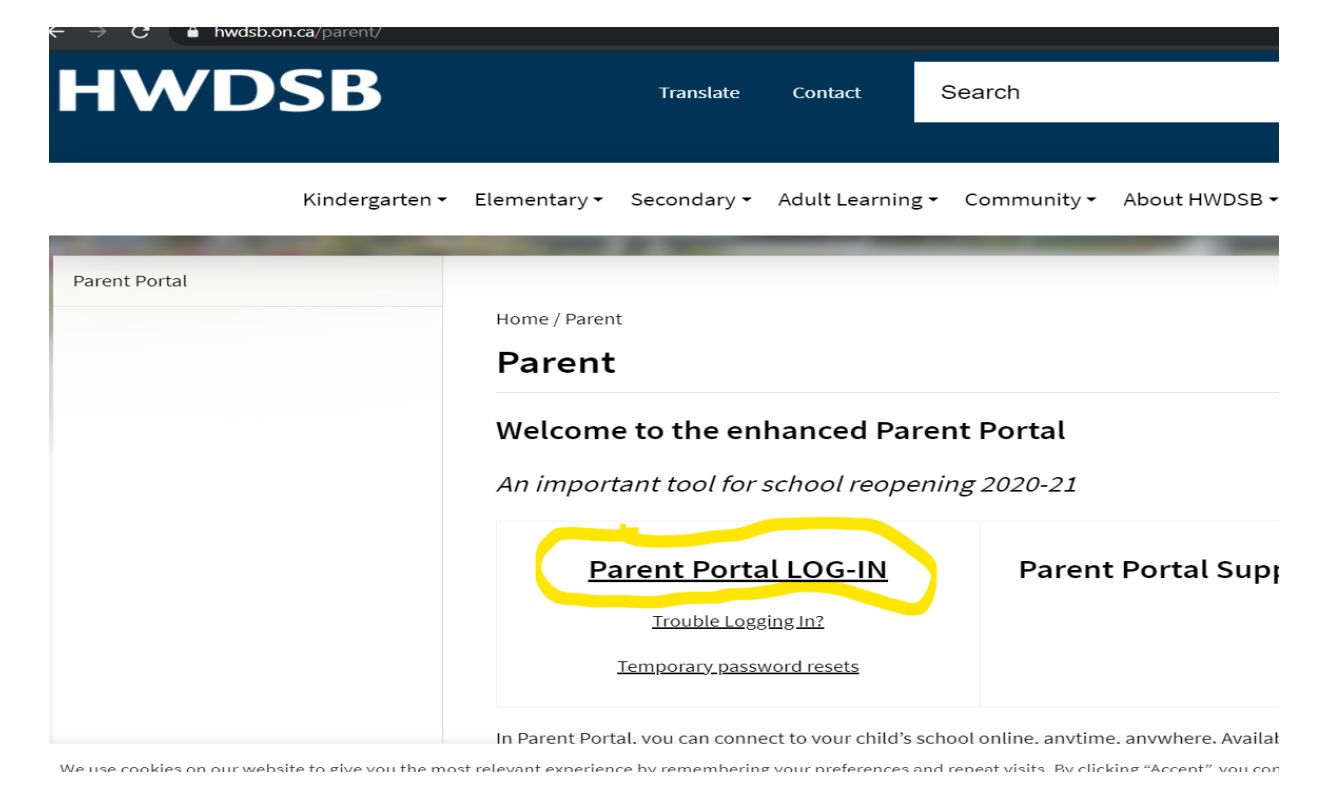

## 2. **DO NOT CLICK FORGOT USERNAME OR PASSWORD?**

**You will enter the above information username: and temp pswd: hwdsb2022**

3. **then click Sign in**

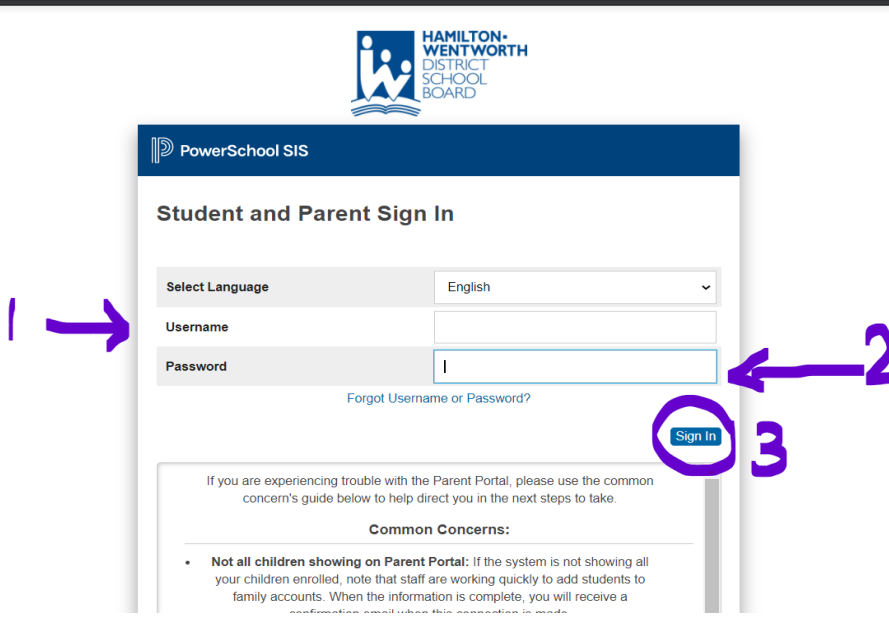

4. **You will then see this page. You need to enter the temp password as your Current Password hwdsb2022**

**2Enter your new password x2, remember to follow what is indicated in the blue box or your password will not work.**

**Click Enter and you should now have access to the Parent Portal**

· ps.hwdsb.on.ca/public/home.htm

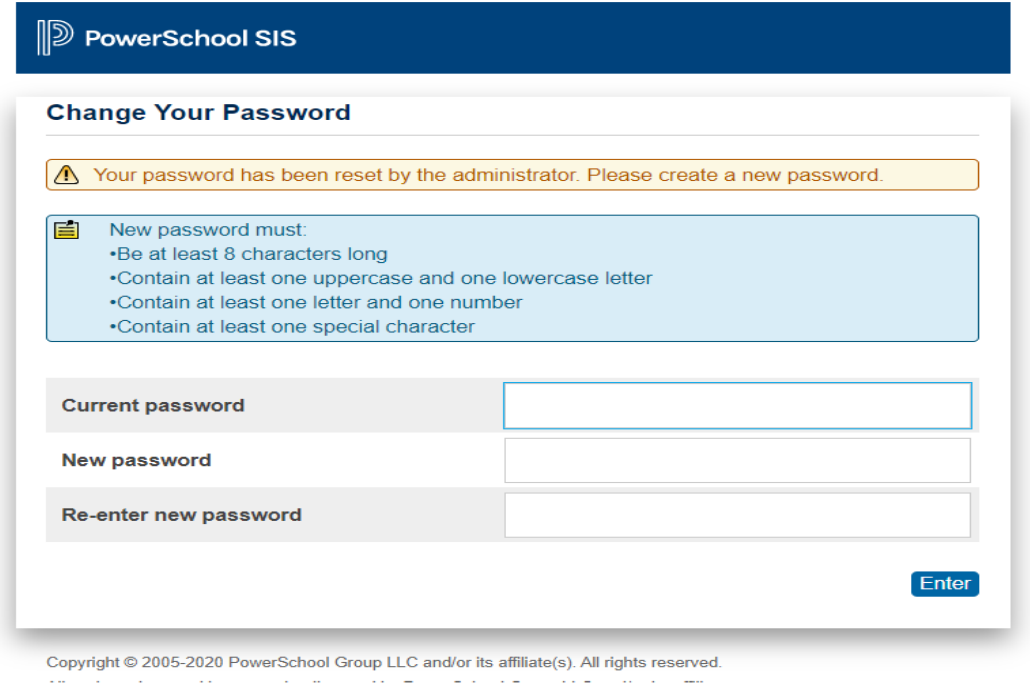

If you are still not able to access the parent portal, please contact the school by reply to this email or phone.